# **Start/stop the DataSync Agent**

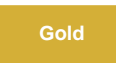

You can issue commands to start or stop running the DataSync Agent for ServiceNow from a command line interface on [supported Windows and](https://docs.perspectium.com/display/gold/DataSync+Agent+Requirements)  [Linux devices.](https://docs.perspectium.com/display/gold/DataSync+Agent+Requirements)

**NOTE:** Enhanced integration with various security options provided by our supported OS platforms may result in the user receiving additional prompts for Administrator or SUDO permission.

Users **MUST** install and run the Agent as an **Administrator** in Windows or with **sudo** in Linux.

**WARNING**: Regardless of how you are running the Agent, it is advised to **always stop the Agent following the instructions below**, based on the situation. This allows the interactive agent session to exit gracefully, ensuring no records are lost. Failure to do so may result in lost records and a lingering Java process which must be killed or terminated manually.

# **Prerequisites**

First, you will need to [install the DataSync Agent](https://docs.perspectium.com/display/gold/Install+the+DataSync+Agent).

# **Linux**

### **Running your DataSync Agent in the Foreground**

#### **Start**

Execute the following command to start running your DataSync Agent:

./runConsole.sh

### **Stop**

Execute the following keys to stop running your DataSync Agent:

Ctrl+C

**WARNING**: Remember to stop the Agent properly!

# **Running your DataSync Agent in the Background**

#### **Install**

Running your DataSync Agent in the **background** will require you to install your DataSync Agent as a **service** first.

Execute the following command to initiate an install of the Agent service:

./installDaemon.sh

### **Start**

Execute the following command to start running your DataSync Agent:

./startDaemon.sh

### **Stop**

Execute the following command to stop running your DataSync Agent:

./stopDaemon.sh

**WARNING**: Remember to stop the Agent properly!

### **Uninstall**

Execute the following command to uninstall the Agent service:

./uninstallDaemon.sh

# **Windows**

# **Running your DataSync Agent in the Foreground**

### **Start**

Double-click the following file in the **bin folder** to initiate the running of your DataSync Agent:

agent.bat

# **Stop**

Execute the following keys to stop running your DataSync Agent:

Ctrl+C

**WARNING**: Remember to stop the Agent properly!

# **Running your DataSync Agent in the Background**

#### **Install**

Running your DataSync Agent in the **background** will require you to install your DataSync Agent as a **service** first.

Double-click the following file in the **bin folder** to initiate an install of the Agent service:

installService.bat

### **Start**

Double-click the following file in the **bin folder** to initiate the running of your DataSync Agent:

startService.bat

### **Stop**

Double-click the following file in the **bin folder** to stop the running of your DataSync Agent:

stopService.bat

**WARNING**: Remember to stop the Agent properly!

### **Uninstall**

Double-click the following file in the **bin folder** to uninstall the Agent service:

uninstallService.bat

# **Similar topics**

- [Set up DataSync Agent to share to HP Vertica](https://docs.perspectium.com/display/gold/Set+up+DataSync+Agent+to+share+to+HP+Vertica)
- [Database indexes](https://docs.perspectium.com/display/gold/Database+indexes)
- [Set up DataSync Agent to share to MySQL](https://docs.perspectium.com/display/gold/Set+up+DataSync+Agent+to+share+to+MySQL)
- [DataSync for ServiceNow \(Replicator\)](https://docs.perspectium.com/pages/viewpage.action?pageId=12128575)
- [Get started with the DataSync Agent](https://docs.perspectium.com/display/gold/Get+started+with+the+DataSync+Agent)

# **Contact Perspectium Support**

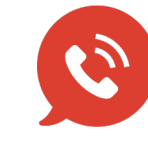

**US: [1 888 620 8880](tel:18886208880) UK: [44 208 068 5953](tel:442080685953) [support@perspectium.com](mailto:support@perspectium.com)**